# **Setting Up Your Monitor**

## 安裝您的顯示器 | 设置显示器 | モニターを設定する | 모니터 설치하기 | การติดตั้งจอแสดงผลของคุณ | Menvetel Monitor Anda

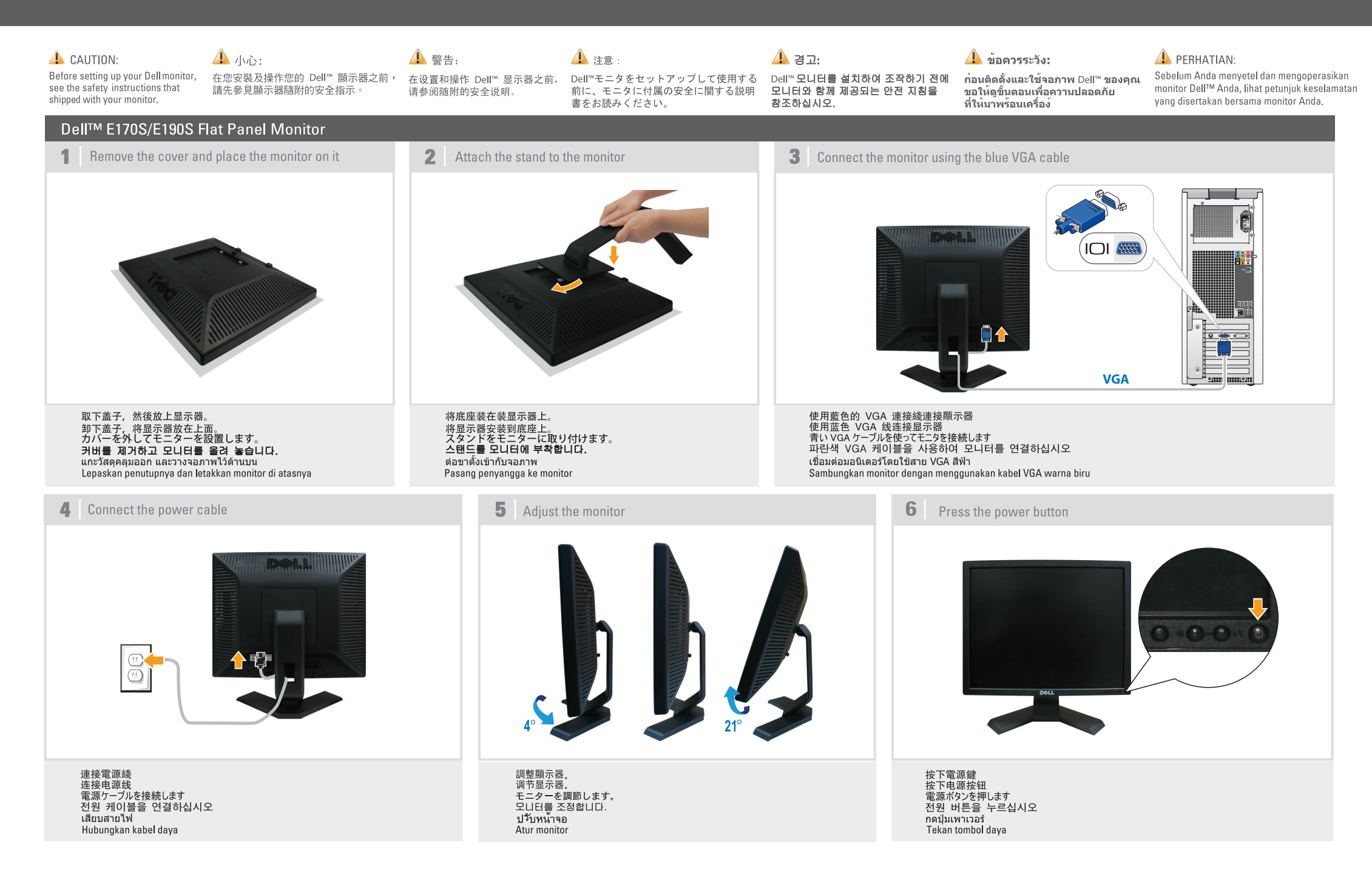

## About Your Monitor | 關於您的顯示器 | 关于本显示器 | モニターについて | 모니터 정보 | เกี่ยวกับจอภาพของคณ | Tentang monitor Anda

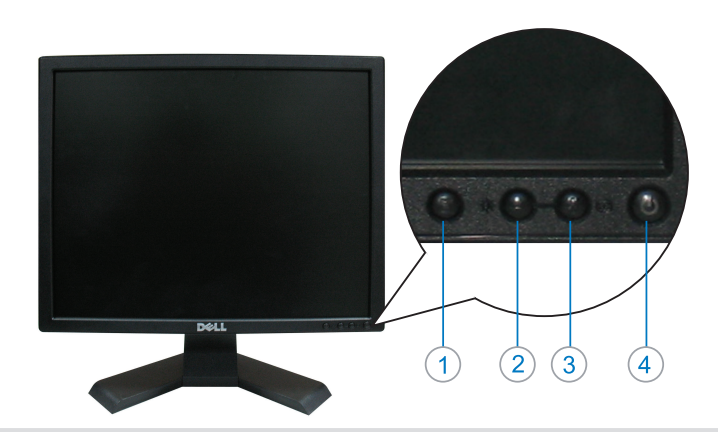

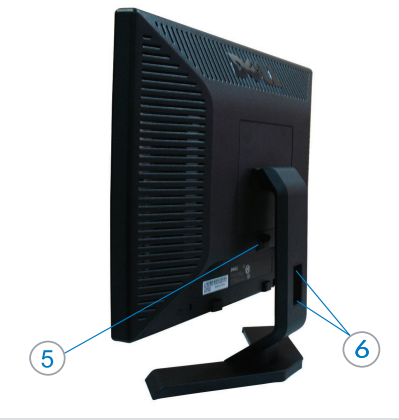

![](_page_1_Picture_202.jpeg)

- 1. เมนู OSD
- 2. ปุ่มลง (-)/ความสวางมืดและความต่างระดับสี
- ่ 3. ป่มขึ้น (+)/ปรับอัตโนมัติ
- 4. ปุ่มเปิด/ปิด (พร้อมไฟ LED แสดงสถานะ)
- 5. ปุ่มล้อค
- 6 ที่ยึดสายเคเบิล

![](_page_1_Picture_203.jpeg)

1. Tombol menu tampilan pada layar (OSD) 2. Tombol turun (-) / Kecerahan & Kontras 3. Tombol naik (+) / Pengaturan Otomatis 4. Tombol Daya Hidup/Mati (dengan indikator LED) 5. Tombol pelepas penyangga 6. Slot manajemen kabel

1. OSD 菜单 2. 向下按钮(-)/亮度和对比度 3. 向上按钮(+)/自动调整 4. 开机/关机按钮 (带 LED 指示灯) 5. 释放按钮 6. 电缆夹圈

1.0SD メニュー 2. 下ボタン (-)/明るさとコントラスト 3. 上ボタン(+)/自動調整 4. 電源オン/オフボタン(LED インジケータ付き) 5. リリースボタン 6 ケーブルホルダー

1. OSD 메뉴 2. 아래로 버튼 (-)/밝기 및 명암 3. 위로 버튼 (+) / 자동 조절 4. (LED 표시자와 함께 있는) 전원 켬/끔 버튼 5. 장긍해제버튼

6. 케이블 홀더

![](_page_1_Picture_16.jpeg)

検索情報 詳細については、ドライバと ドキュメントメディアに関する 사용자 안내서와 문서 매체를 コーザーズガイドを参照して 참조하십시오. ください。

정보 찾기 자세한 내용은 드라이버에 대한 คนหาขอมล

ดรายละเอียดเพิ่มเติมจากไดรเวอร์และ

สื่อเอกสารข้อมูล ในคู่มือการใช้งาน

#### **Mendapatkan Informasi**

Untuk informasi selengkapnya, lihat Panduan Pengguna pada media Driver dan Dokumentasi.

![](_page_1_Picture_204.jpeg)

![](_page_1_Picture_24.jpeg)

![](_page_1_Picture_25.jpeg)

(DELL P/N:N446N rev A01) P/N: 4J.0TN01.013

www.dell.com | support.dell.com Printed in China

![](_page_1_Picture_28.jpeg)